## **Boletim Técnico**

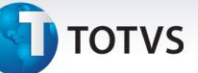

## **Simulação de Frete com Base nos Dados de Remetente e Destinatario da Nota Fiscal**

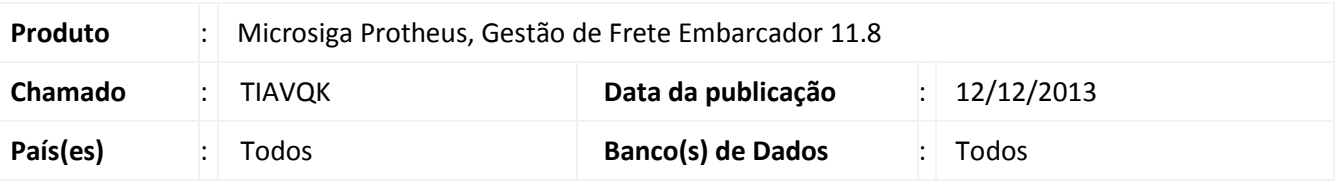

Ajuste na rotina de **Simulação de Fretes (GFEX010)**, para que seja realizada a simulação de frete com base nos dados de remetente e destinatário do documento de carga.

Para viabilizar essa melhoria, é necessário aplicar o pacote de atualizações (*Patch*) deste chamado.

## **Procedimentos para Utilização**

- 1. Em **Gestão de Frente Embarcador (SIGAGFE)** acesse **Atualizações > Movimentação > Cálculo de Frete > Simular Fretes**;
- 2. Informe os dados necessários para a simulação, juntamente com o remetente e o destinatário do documento de carga (aba "Documentos de Carga").

**Nota:** Serão gerados cálculos de simulação de frete, caso hajam tabelas que satisfaçam os critérios informados nos dados de simulação.

## **Informações Técnicas**

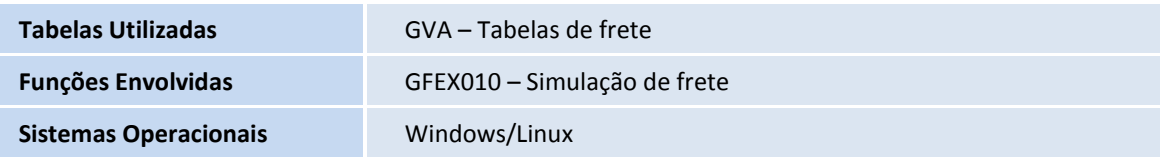

 $\odot$ 

 $\odot$